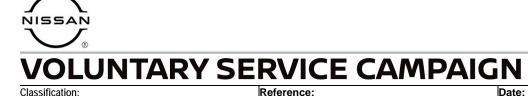

EL24-001A

NTB24-003A

March 11, 2024

# VOLUNTARY SERVICE CAMPAIGN 2021-2023 ROGUE; IPDM CONFIGURATION

This bulletin has been amended. See AMENDMENT HISTORY on the last page. Please discard previous versions of this bulletin.

CAMPAIGN ID #: APPLIED VEHICLES: P3A28, PD108 2021-2023 Rogue (T33)

Check Service COMM or Dealer Business Systems (DBS) National Service History to confirm campaign eligibility.

### INTRODUCTION

Nissan is conducting this voluntary service campaign on certain specific model year 2021-2023 Rogue vehicles to reconfigure the IPDM settings for electric energy management. This service will be performed at no charge to the customer for parts or labor.

# **IDENTIFICATION NUMBER**

Nissan has assigned identification numbers P3A28 and PD108 to this campaign. The applicable identification number must appear on all communication and documentation of any nature dealing with this campaign.

# DEALER RESPONSIBILITY

Dealers are to repair vehicles falling within range of this campaign that enter the service department. This includes vehicles purchased from private parties, vehicles presented by transient (tourists) owners, and vehicles in a dealer's inventory.

Bulletins are intended for use by qualified technicians, not 'do-it-yourselfers'. Qualified technicians are properly trained individuals who have the equipment, tools, safety instruction, and know-how to do a job properly and safely. **NOTE:** If you believe that a described condition may apply to a particular vehicle, DO NOT assume that it does. See your Nissan dealer to determine if this applies to your vehicle.

# SERVICE PROCEDURE

**IMPORTANT:** Before starting, make sure:

- ASIST on the CONSULT PC has been synchronized (updated) to the current date.
- All CONSULT-III plus software updates (if any) have been installed.
  - Updated configuration may not install correctly if the latest C-III plus software is not installed.

### **IPDM Configuration**

- 1. Connect a battery maintainer or smart charger, set to reflash mode or a similar setting, to the vehicle battery.
- 2. Confirm that the CONSULT PC is connected to Wi-Fi.
- 3. Connect the Vehicle Interface (VI) to the vehicle.
- 4. Turn the ignition ON with the engine OFF.
- 5. Turn OFF all vehicle electrical loads such as exterior lights, interior lights, HVAC, blower, rear defogger, audio, NAVI, seat heater, steering wheel heater, etc.
- 6. Turn the hazard warning lamps ON and leave them ON for the duration of the procedure.
- 7. Start CONSULT-III plus on the CONSULT PC.
- 8. If prompted, select **USA/CANADA Dealers** from the drop-down menu, and then select **OK**.
- 9. Login using your NNAnet credentials.

**IMPORTANT:** If not prompted to enter your username and password, the CONSULT PC may not be connected to Wi-Fi. Close C-III plus, confirm the CONSULT PC is connected to Wi-Fi, and then reopen C-III plus.

- 10. Wait for the VI to be recognized.
  - The serial number will be displayed when the VI is recognized.

|                  | Image: Back         Image: Back         Image: Back |  |
|------------------|----------------------------------------------------------------------------------------------------|--|
|                  | Connection Status                                                                                                    |  |
|                  | Serial No. Status Diagnosis (One System)                                                                                                    |  |
| VI is recognized | VI 2300727 Normal Mode/Wireless<br>connection Diagnosis (All Systems)                                                                                                    |  |
|                  |                                                                                                    |  |
|                  | No connection                                                                                                    |  |
|                  | Select VI/MI                                                                                                    |  |
|                  | Application Setting           Sub mode         Image Setting   Maintenance                                                                                                    |  |
|                  | VDR                                                                                                    |  |
|                  | Figure 1                                                                                                    |  |

# 11. Select **Re/programming, Configuration**.

- 12. Use the arrows (if needed) to view and read all precautions.
- 13. Check the box confirming the precautions have been read.
- 14. Select Next.

| Back                           | Home Print Screen Capture Measurement Mode Recorded Data                                                                                                    |                                 |
|--------------------------------|----------------------------------------------------------------------------------------------------|---------------------------------|
| <b>\$</b> 0                    | Re/programming,<br>Configuration Precaution                                                                                                    | n Vehicle Selection             |
| Precauti                       | n                                                                                                    |                                 |
|                                | ng suggestions for reprogramming, programming and C/U configra<br>eview the all of precautions, and click the "Confirm" check box after<br>Next".                                                                                          |                                 |
| Cautio                         | cautions                                                                                                    | (š)                             |
| 2. "Bad<br>-For re<br>1. Insta | w the operation guide displayed on screen.<br>«" and "Home" button may not be used on this flow.<br>programming and programming<br>the latest version of the CONSULT-III plus sortware, reprogramming<br>LT-III plus PC.                   | g/programming data to this      |
| -For E                         | aration and read the service manual or reprogramming procedure si<br>U Configuration<br>to write the configuration data to new ECU, after replace it.<br>ting the wrong configuration data, ECU can not work. Please write ti              |                                 |
| 1. Con<br>config               | U Configuration using manual mode<br>rm the vehicle's spec and its configuration spec, following the servic<br>ration data, ECU can not work. Please write the right data.<br>Ite the saving completely. Do not abort without saving data. | ce manual. If writing the wrong |
|                                | confirmed instructions                                                                                                    | 1/1 Next                        |
|                                | Figure 2                                                                                                    |                                 |

15. Select Automatic Selection(VIN), and then select Detect Vehicle.

|   | Image: Back         Image: Back         Image: Back <thimage: back<="" th=""> <thimage: back<="" th=""></thimage:></thimage:> |
|---|----------------------------------------------------------------------------------------------------|
| ç | Re/programming, Configuration Precaution Vehicle Selection Vehicle Confirmation                                                                                                    |
|   | Automatic Selection(VIN) Manual Selection(Vehicle Name)                                                                                                    |
|   | Vehicle can be specified by using VIN. So, please touch "Detect Vehicle" and then CONSULT-III plus will<br>start searching vehicle. When VIN can not be readout, please input VIN manually and touch "Detect<br>Vehicle".                                                                                                    |
|   | VIN                                                                                                    |
|   | Detect<br>Vehicle                                                                                                    |

Figure 3

16. Make sure **VIN or Chassis #**, **Vehicle Name**, and **Model Year** are correct for the vehicle you are working on, and then select **Confirm**.

| Back Rome Print Screen                                     | Measurement Recorded Let Help Let Yu MI                     |
|------------------------------------------------------------|-------------------------------------------------------------|
| Re/programming, Configuration Vehi                         | Icle Selection                                              |
| Please confirm selected information and to touch "Change". | ouch "Confirm". In case you want to select another vehicle, |
|                                                            |                                                             |
| VIN or Chassis #                                           | XXXXXXXXXXXXXXXX                                            |
| Vehicle Name :                                             | Rogue T33                                                   |
| Model Year                                                 | XXXX                                                        |
|                                                            |                                                             |
|                                                            | 1/1                                                         |
|                                                            |                                                             |
|                                                            | Change                                                      |
|                                                            | Confirm                                                     |
|                                                            | Figure 4                                                    |

17. Verify the **VIN** is correct for the vehicle you are working on, and then select **Confirm**.

| Back Bore Print Screen Capture Movement                                                                                                    | ement Recorded Help | 11.8V VI MI      |         |
|----------------------------------------------------------------------------------------------------|---------------------|------------------|---------|
| Re/programming,<br>Configuration                                                                                                    | ation Input VIN     | System Selection | 4/6     |
| Input VIN                                                                                                    |                     |                  |         |
| Enter the VIN number, and touch "Confirm".<br>According to this operation, in case of specified ope<br>CONSULT, VIN number you input is saved as file na |                     |                  |         |
|                                                                                                    | JN1BAUJ32Z0123456   |                  |         |
| VIN (17 or 18 digits) XXXXXXXXXX                                                                                                    | XXXXXXXX            |                  |         |
|                                                                                                    |                     |                  | Confirm |

Figure 5

18. Locate and select **IPDM E/R**.

| Image: Back       Image: Definition of the sector of the sector of the sec |            |           |  |  |
|----------------------------------------------------------------------------------------------------|------------|-----------|--|--|
| In case ECU you want to operate is not listed below, the vehicle or model year might be selected wrong.                                                                                                    |            |           |  |  |
| ENGINE                                                                                                    | Audio amp. | WL CHG    |  |  |
| MULTI AV                                                                                                    | IVC        | EPS ST 3  |  |  |
| HANDS FREE MODULE                                                                                                    | 8ch GW 2   |           |  |  |
| Electric VTC                                                                                                    | PSCU       | IPDM E/R  |  |  |
| VC-TURBO                                                                                                    | SCCM       | METER/M&A |  |  |
|                                                                                                    |            | 1/3       |  |  |

Figure 6

# 19. Select Configuration.

| Back Refprogramming,<br>Configuration Syst                                                                     | Messurement Recorded Data            |                                                                                                  |
|----------------------------------------------------------------------------------------------------|--------------------------------------|--------------------------------------------------------------------------------------------------|
| Operation Selection                                                                                            |                                      | 7/7                                                                                              |
| Touch "Operation".<br>In case over write current ECU, touch "Re<br>In case replacement of ECU, select an opera |                                      |                                                                                                  |
| Reprogramming                                                                                                  | n case you want to reprogramming ECU | , touch "Reprogramming".                                                                         |
| Replacement OF ECU<br>Programming (Blank ECU)                                                                  |                                      |                                                                                                  |
| Before ECU<br>Replacement                                                                                      | After ECU Replacement                | Touch "Before ECU Replacement",<br>Operation log with part number is saved<br>to CONSULT.        |
|                                                                                                    |                                      | Touch "Before ECU Replacement",<br>Operation log with configuration data is<br>saved to CONSULT. |

Figure 7

# 20. Select START.

| Image: Second control of the second control of the second control | M N N |
|----------------------------------------------------------------------------------------------------|-------|
| Re/programming,<br>Configuration Server authentication Automatic<br>Configuration                                                                                                    | 8/8   |
| Automatic Configuration                                                                                                    |       |
| Replace ECU unit before performing configuration (No save data needed).<br>Configuration will be performed for the following VIN.<br>Touch "Start" to proceed with the Auto Configuration for the selected ECU.                                                                                                    |       |
| VIN XXXXXXXXXXXXXXX                                                                                                    |       |
| DOWNLOAD                                                                                                    | 0%    |
| CONFIGURATION                                                                                                    | 0%    |
| DATA PART NO.                                                                                                    |       |
|                                                                                                    | START |

Figure 8

- 21. Allow the configuration to download to the IPDM.
  - The configuration will take approximately 3 minutes to complete.

| Back Home Print Screen                 | reen<br>pture<br>Mode<br>Mode                   | ' 🗙 🖿 📃 🔀 |
|----------------------------------------|-------------------------------------------------|-----------|
| Re/programming,<br>Configuration       | erver authentication Automatic<br>Configuration | 8/8       |
| Automatic Configuration                |                                                 |           |
| Configuration data download is in prog |                                                 |           |
| VIN                                    | XXXXXXXXXXXXXXXXX                               |           |
| DOWNLOAD                               |                                                 | 50%       |
| CONFIGURATION                          |                                                 | 0%        |
| DATA PART NO.                          |                                                 |           |
|                                        |                                                 |           |
|                                        |                                                 | START     |

Figure 9

- 22. When the screen in Figure 10 displays, the configuration is complete.
  - After the configuration is complete, the configuration part number will display in the **DATA PART NO.** field.
  - Select **Print Screen** at the top of the screen and attach the results to the repair order.
  - If **DATA PART NO.** displays "**0000000000**" after configuration, make sure C-III plus has been updated to the latest level and reconfigure the IPDM/ER.

|                         | Crem Mode Recorded Property 14.2V VI                         |      |
|-------------------------|--------------------------------------------------------------|------|
|                         | Configuration                                                | 8/8  |
| Automatic Configuration | sfully completed                                             |      |
|                         | o back to Home Screen. Confirm each function works correctly | у.   |
| VIN                     | *****                                                        |      |
| DOWNLOAD                |                                                              | 100% |
| CONFIGURATION           |                                                              | 100% |
| DATA PART NO.           | XXXXXXXXX                                                    |      |
|                         |                                                              | End  |

Figure 10

23. Select **End** to return to the home screen.

|                                                                               | Crean<br>Mossurement<br>Mode<br>Recorded<br>Recorded<br>Hep<br>Recorded<br>Hep<br>Recorded<br>Recorded<br>Hep<br>Recorded<br>Recorded<br>Recorde |     |
|-------------------------------------------------------------------------------|----------------------------------------------------------------------------------------------------|-----|
| Configuration                                                                 | Server authentication Configuration                                                                                                    | 8/8 |
| Automatic Configuration                                                       |                                                                                                    |     |
| Write Configuration has been succes<br>Touch "End" to finish operation, and t | sfully completed.<br>o back to Home Screen. Confirm each function works correctly.                                                                                                    |     |
| VIN                                                                           | xxxxxxxxxxxxxx                                                                                                    | ]   |
| DOWNLOAD                                                                      | 1009                                                                                                    | 6   |
| CONFIGURATION                                                                 | 100                                                                                                    | 6   |
| DATA PART NO.                                                                 | XXXXXXXXX                                                                                                    |     |
|                                                                               |                                                                                                    | End |

Figure 11

- 24. Close C-III plus and disconnect the VI.
- 25. Turn the vehicle OFF.
- 26. Turn the hazard warning lamps OFF.
- 27. Turn OFF the battery maintainer or smart charger and disconnect it from the vehicle.
- 28. Close the hood.

### **CLAIMS INFORMATION**

### Submit a "CM" line claim using the following claims coding:

| CAMPAIGN ("CM") ID                               | DESCRIPTION      | OP CODE | FRT |  |  |
|--------------------------------------------------|------------------|---------|-----|--|--|
| P3A28 (1)                                        | Reconfigure IPDM | P3A280  | 0.4 |  |  |
| (1) The 11th character of the $V(N)$ is " $N/$ " |                  |         |     |  |  |

(1) The 11th character of the VIN is "W".

OR

# Submit a "CM" line claim using the following claims coding:

| CAMPAIGN ("CM") ID                        | DESCRIPTION      | OP CODE | FRT |  |
|-------------------------------------------|------------------|---------|-----|--|
| PD108 (1)                                 | Reconfigure IPDM | PD1080  | 0.4 |  |
| (1) The 11th character of the V/IN is "C" |                  |         |     |  |

(1) The 11th character of the VIN is "C".

# AMENDMENT HISTORY

| PUBLISHED DATE   | REFERENCE  | DESCRIPTION                                                                                   |
|------------------|------------|-----------------------------------------------------------------------------------------------|
| January 17, 2024 | NTB24-003  | Original bulletin published                                                                   |
| March 11, 2024   | NTB24-003A | Campaign ID PD108 added to CAMPAIGN ID #,<br>IDENTIFICATION NUMBER, and CLAIMS<br>INFORMATION |